# **Redactions**

## **Table of Contents**

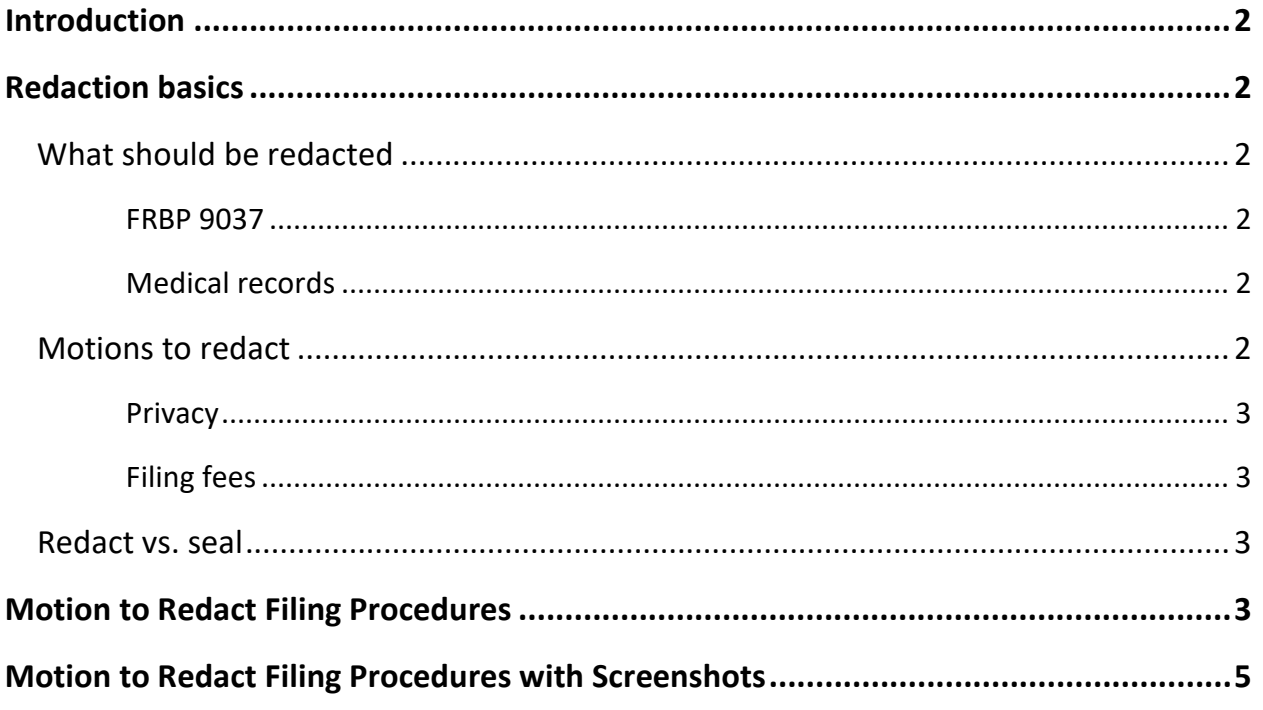

# **Redactions**

### <span id="page-1-0"></span>**Introduction**

This document provides information and procedures for e-filers regarding redactions and motions to redact.

### <span id="page-1-1"></span>**Redaction basics**

#### <span id="page-1-2"></span>**What should be redacted**

#### <span id="page-1-3"></span>FRBP 9037

Per FRBP 9037, redaction is the responsibility of parties and should occur prior to filing. Under this rule, the following information should be redacted from court filings to the extent indicated:

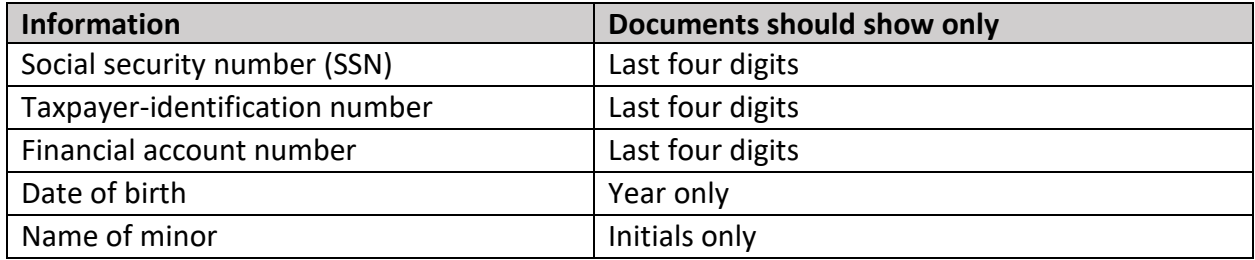

#### <span id="page-1-4"></span>Medical records

Although not specifically protected by a bankruptcy rule, medical records may also generally be redacted from filings.

#### <span id="page-1-5"></span>**Motions to redact**

Although redaction should occur before filing, if a document is filed without appropriate redactions, the filer should file a motion to redact (see the [Filing Procedures](#page-2-3) section below for filing instructions) along with a properly redacted copy of the document at issue. Do not submit a proposed order. The court will enter a text-only order on the motion.

If a party is concerned about unredacted information filed by another party, that party should contact the court. The court will restrict access to the document and enter an appropriate order. [Click here](https://www.orb.uscourts.gov/locations/portland) for contact information.

#### <span id="page-2-0"></span>Privacy

Public access to the unredacted document will be restricted while the court considers the motion. The redacted version filed along with the motion will be publicly available. If the court denies the motion to redact, the original, unredacted document will become public.

#### <span id="page-2-1"></span>Filing fees

There is a filing fee for motions to redact. [Click here](https://www.orb.uscourts.gov/court-fees) to see current fee amount.

However, if the motion needs to be refiled for some reason, the motion may be refiled with no fee using the motion to redact event. This is done by selecting "This filing supersedes a previously filed motion to redact" while filing the motion to redact (see Step 6 of the [Filing Procedures](#page-2-3) section below).

#### <span id="page-2-2"></span>**Redact vs. seal**

For motions to file an entire document under seal (for example, a document containing trade secrets) rather than protecting to discrete bits of information (for example, an SSN), see separate Seal [Documents](https://www.orb.uscourts.gov/ecf/procedures) procedures.

## <span id="page-2-3"></span>**Motion to Redact Filing Procedures**

Before beginning the filing process, save a redacted copy of the document at issue to file as an attachment.

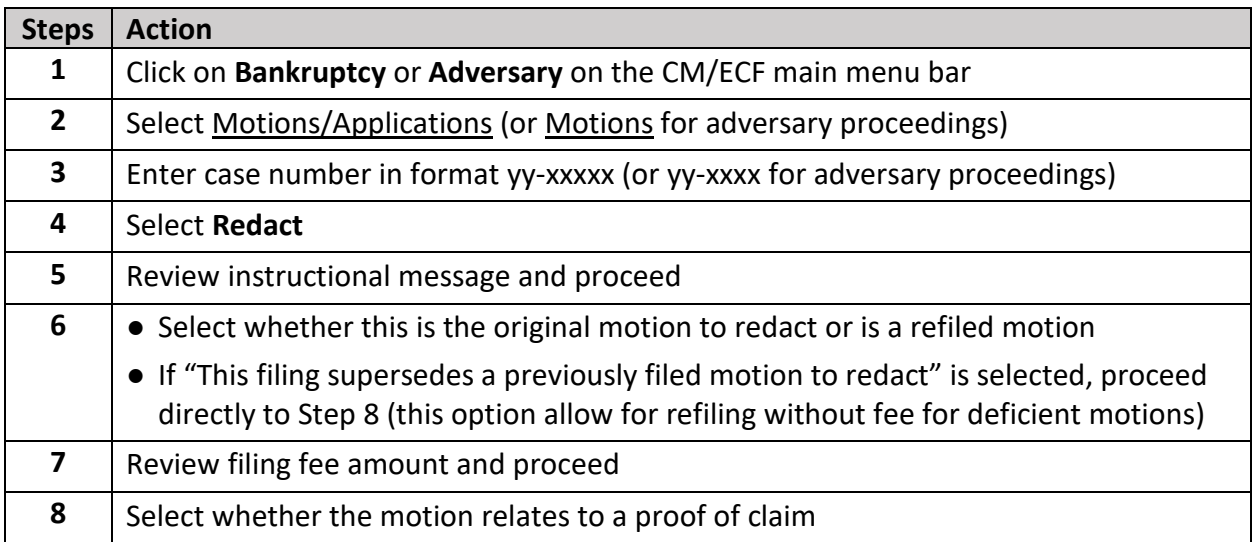

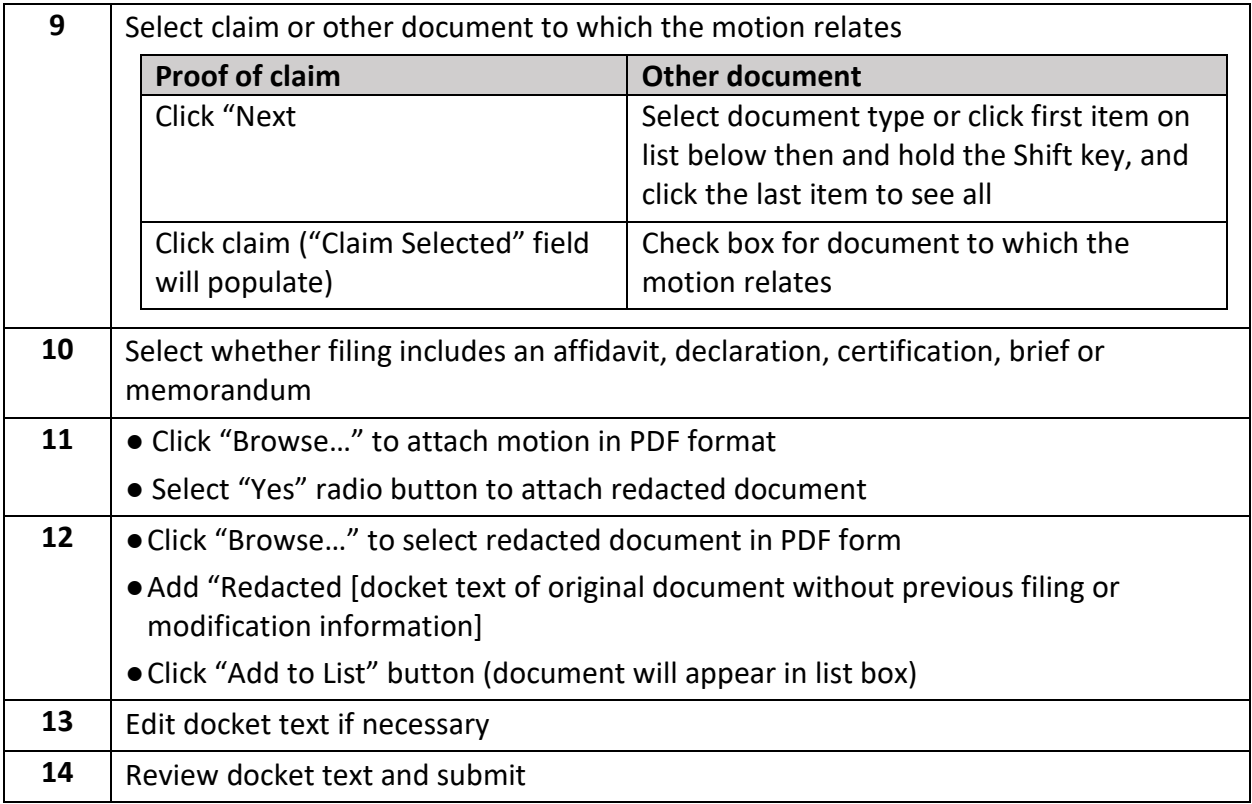

<span id="page-4-0"></span>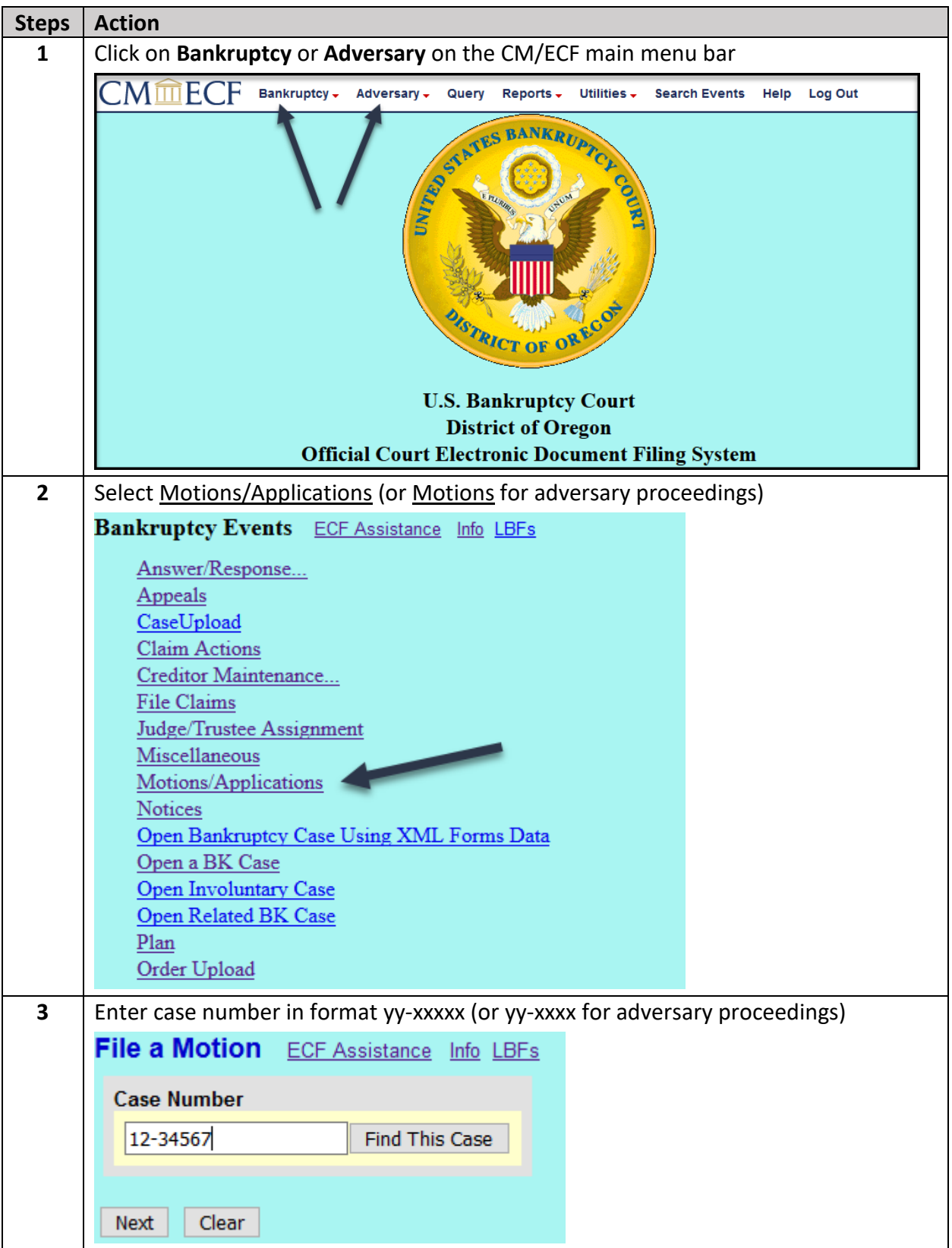

## **Motion to Redact Filing Procedures with Screenshots**

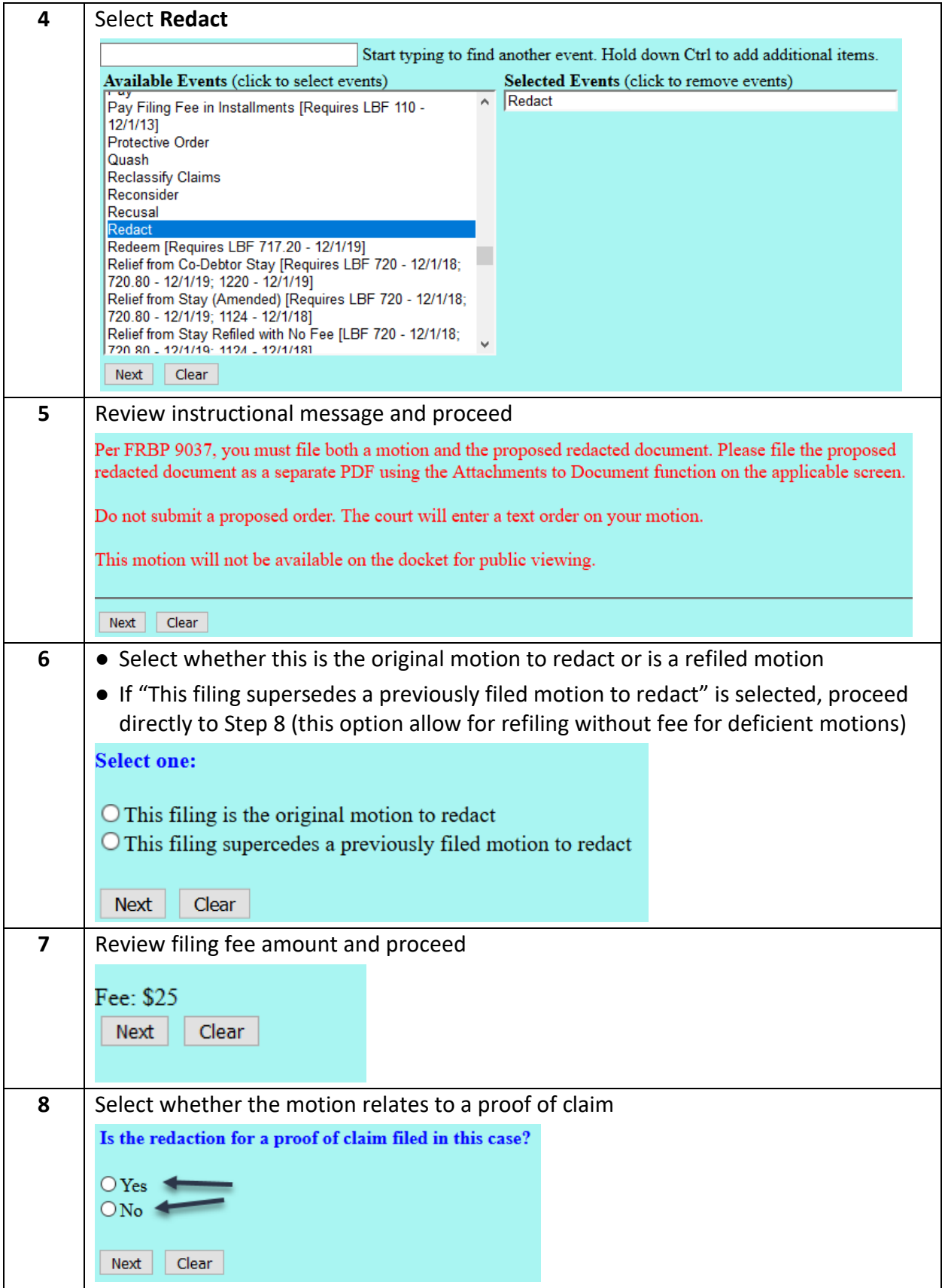

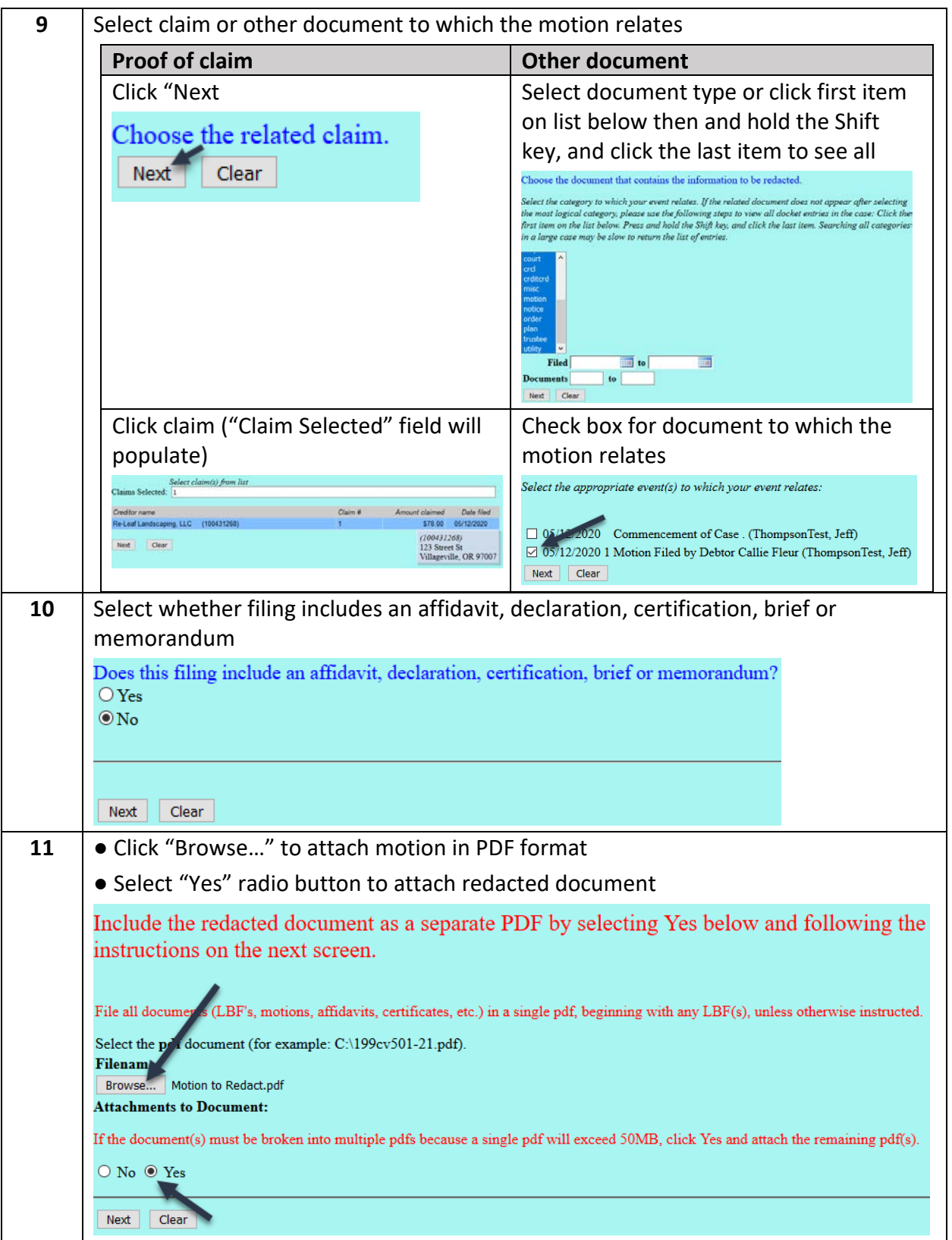

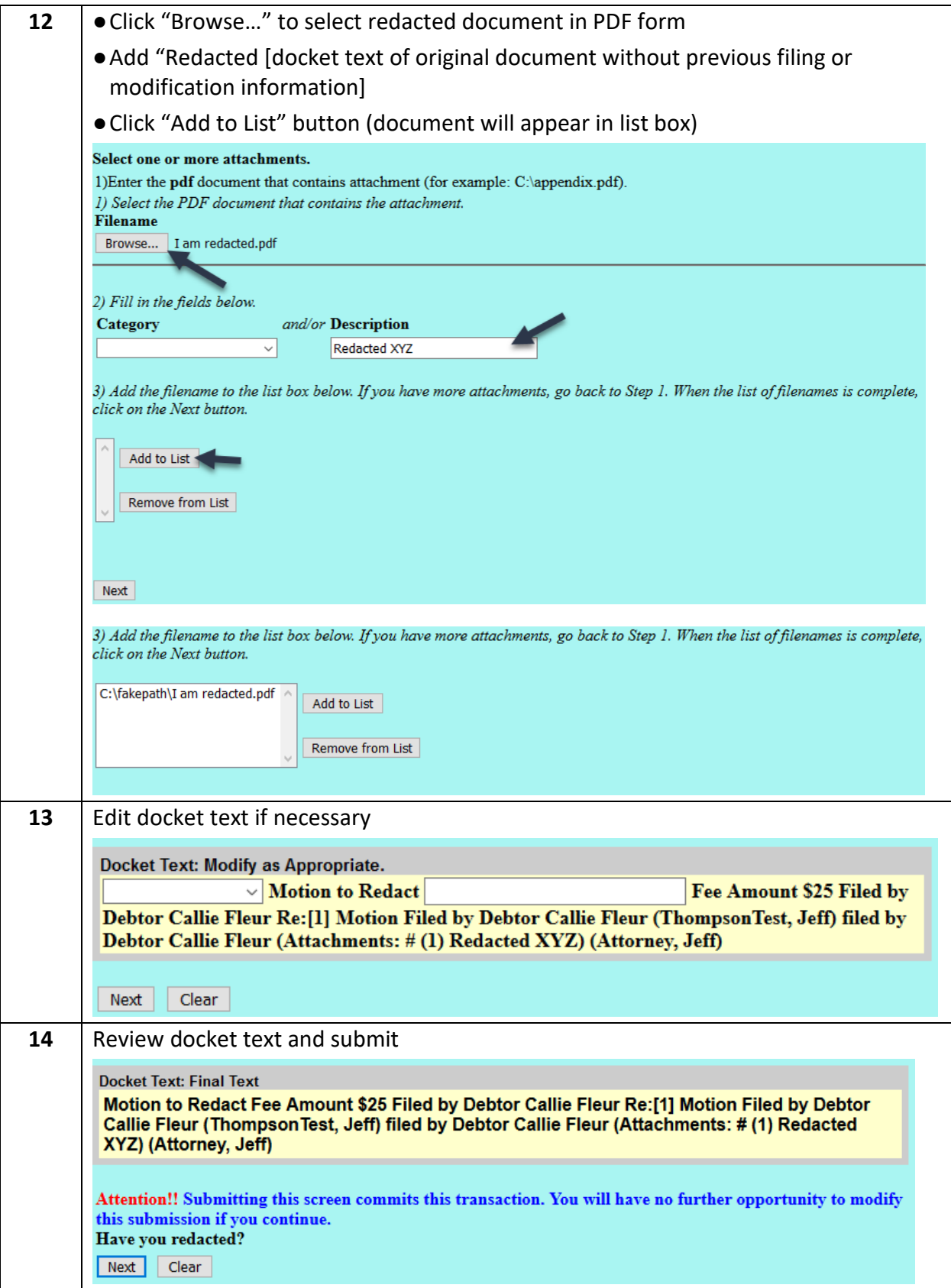